# **Inhalt**

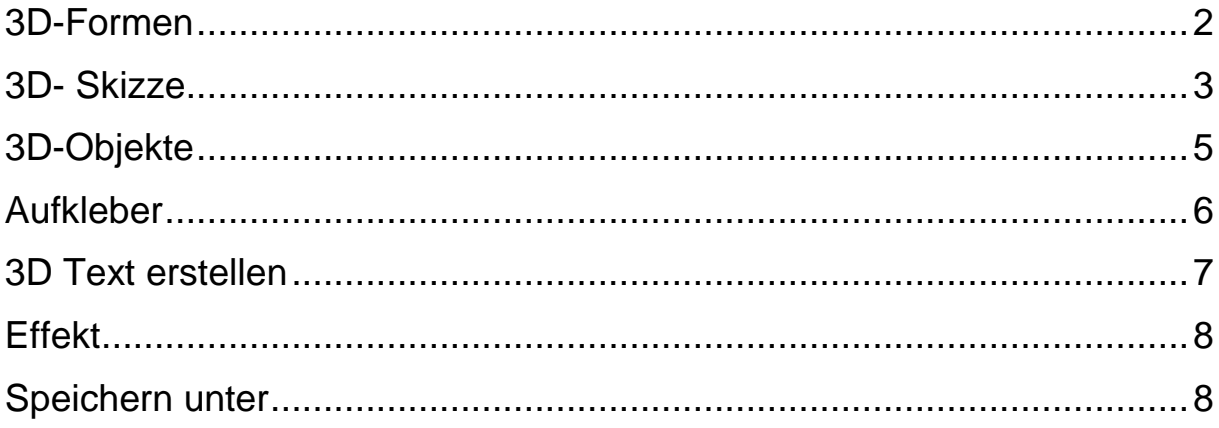

#### Die dreidimensionale Welt in Paint 3D

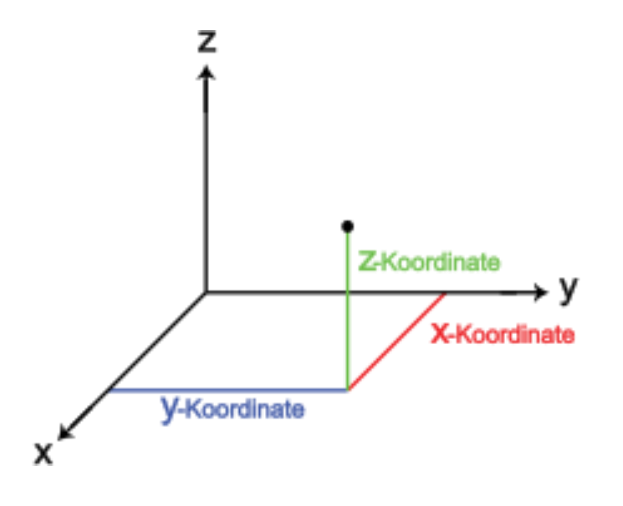

Wenn Sie ein 3D-Objekt erstellen, haben Sie die Möglichkeit, das Objekt um diese 3 Achsen rotieren zu lassen.

### <span id="page-1-0"></span>**3D-Formen**

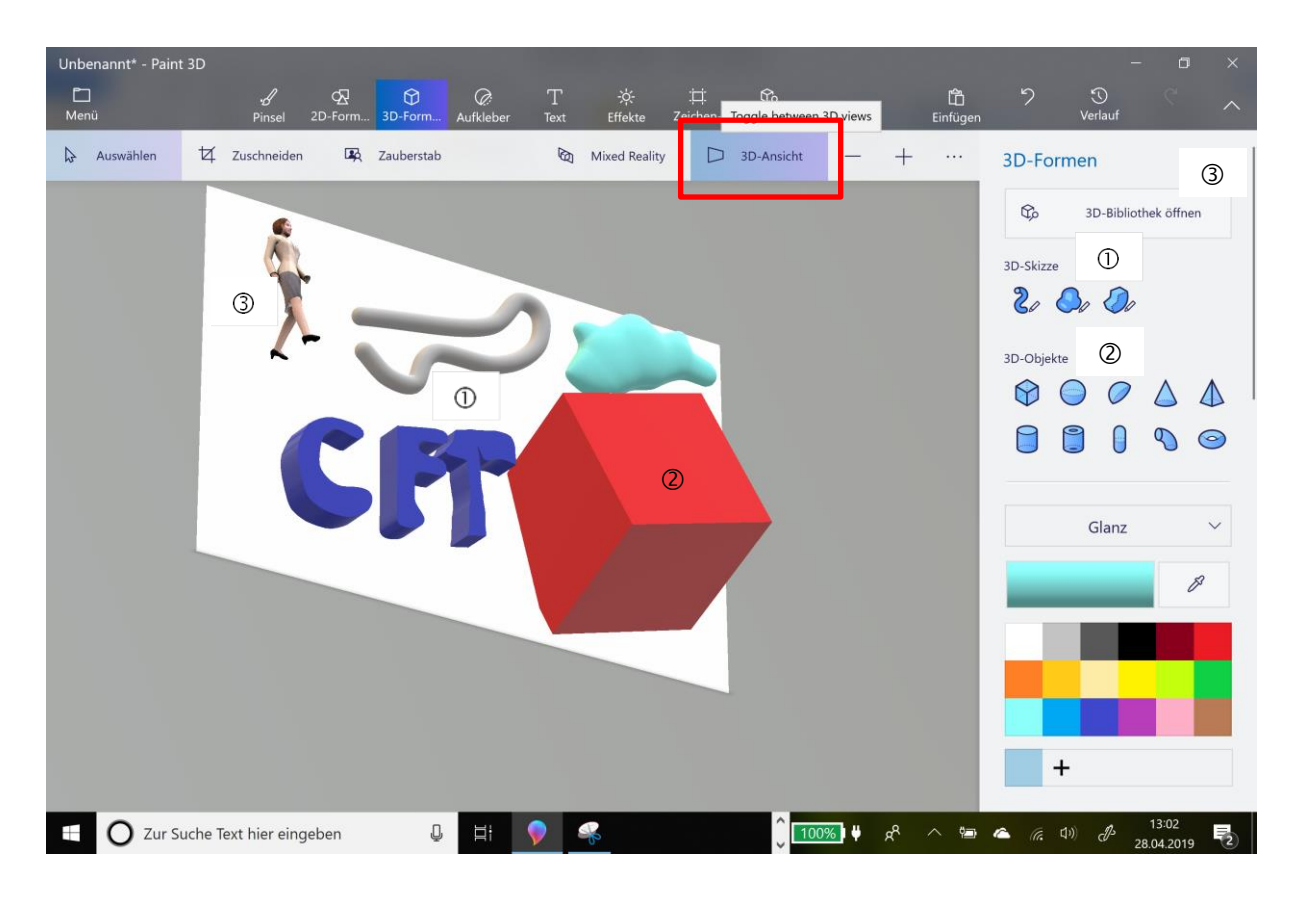

Drei Typen in 3D-Formen: 3D-Skizze 3D-Objekte 3D-Bibliothek

Die 3D-Objekte stehen außerhalb des Bildes im Raum und können in alle drei Koordinaten bewegt werden.

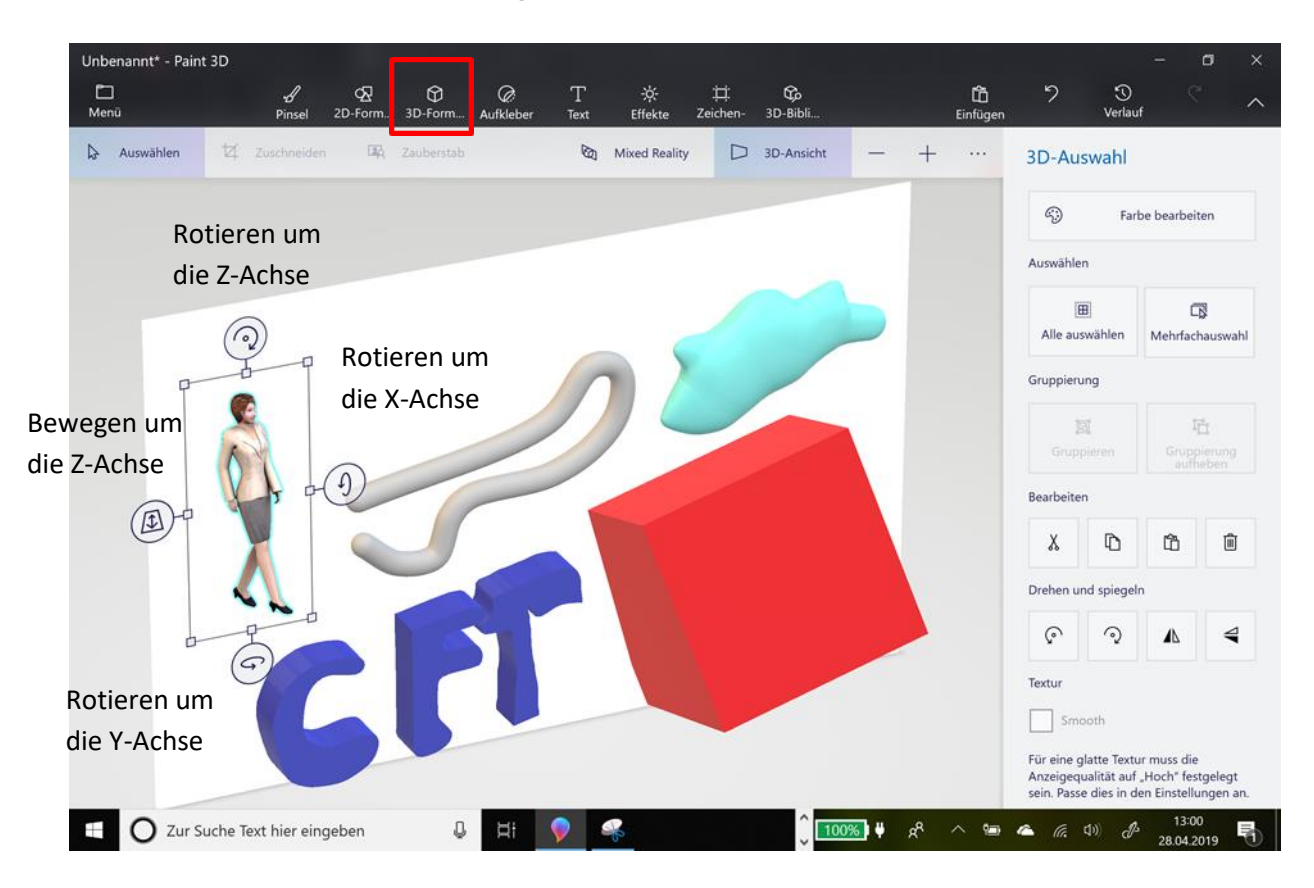

Zeichnen Sie verschiedene 3D-Objekte, ändern Sie Farbe **Beschaffenheit** Größe und Aussehen Bewegen Sie das Objekt im Raum

#### <span id="page-2-0"></span>**3D- Skizze**

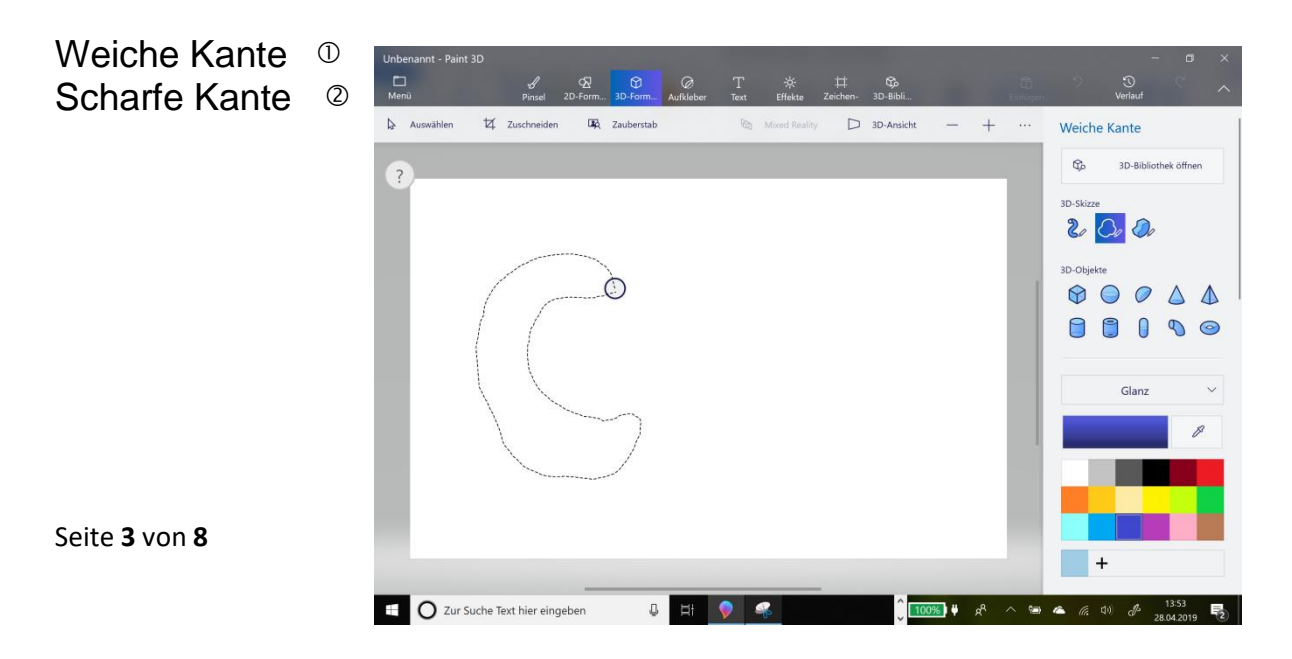

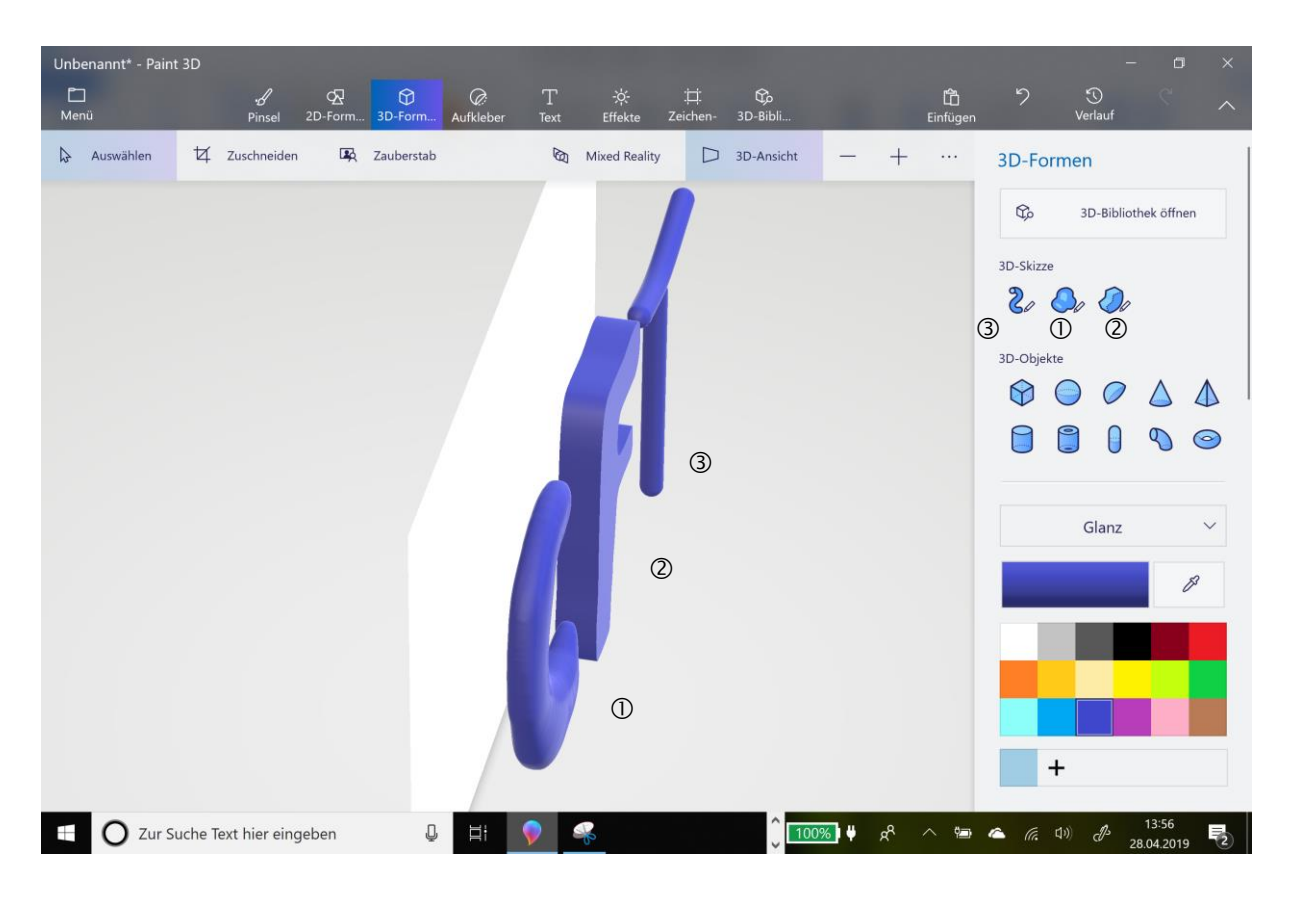

Aufgabe: Konstruieren Sie eine eigene Blume

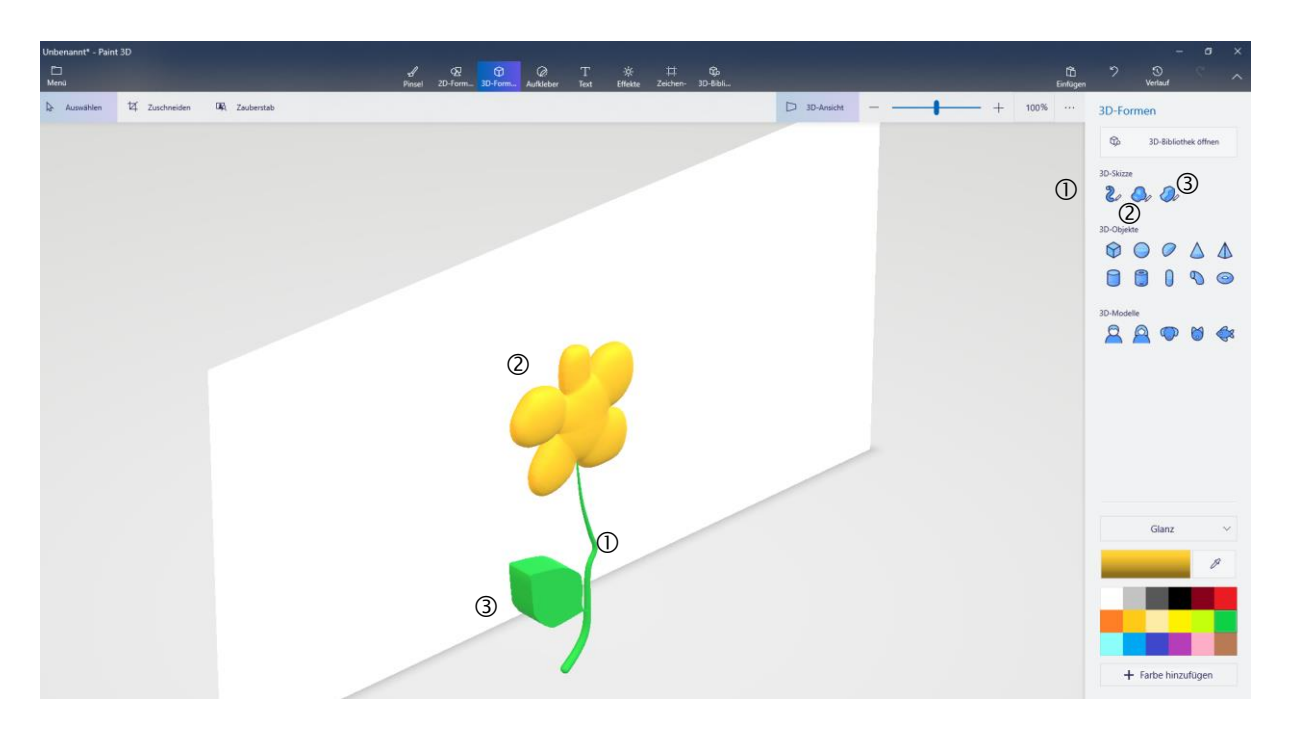

### <span id="page-4-0"></span>**3D-Objekte**

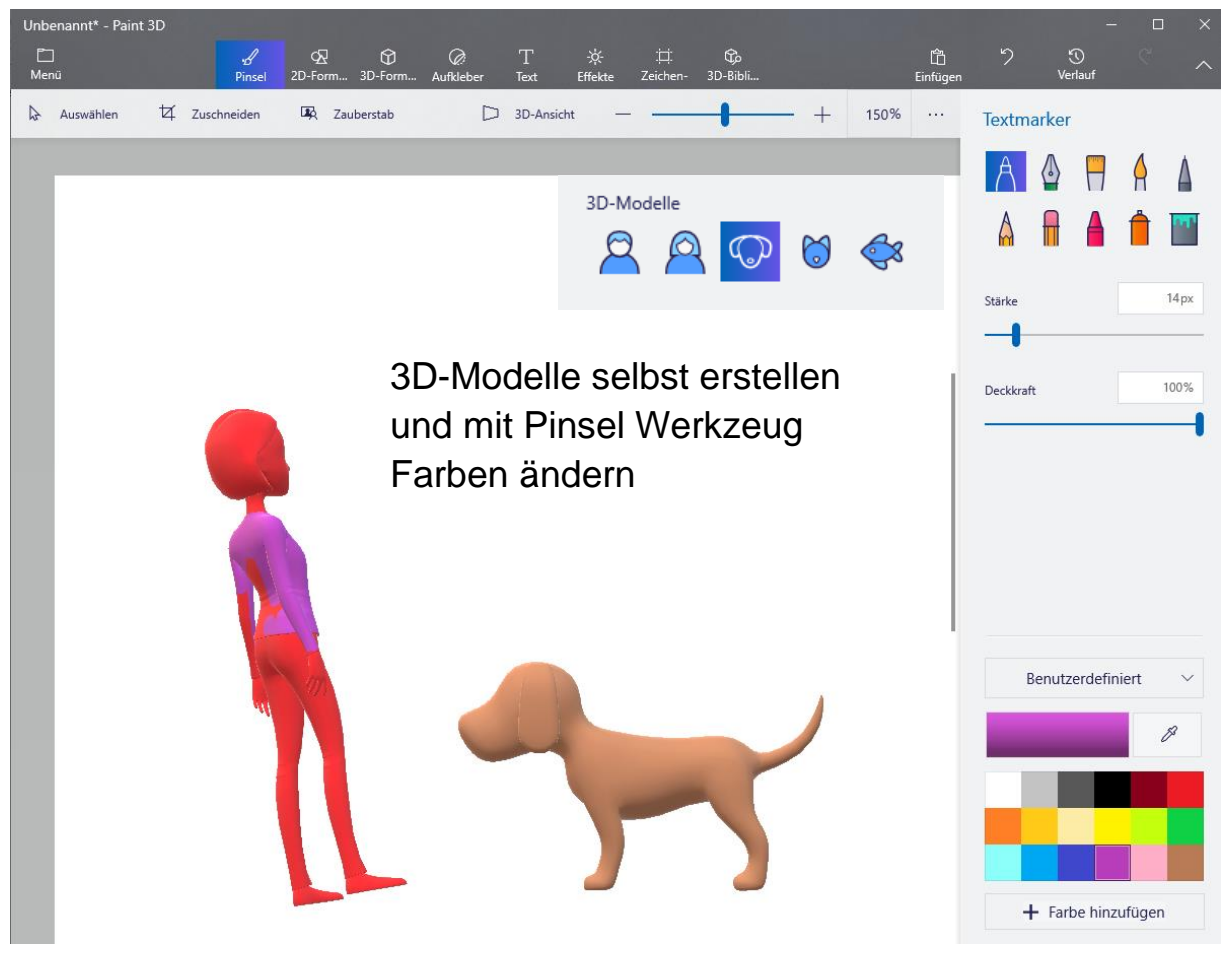

oder eine Textur auf das Objekt legen

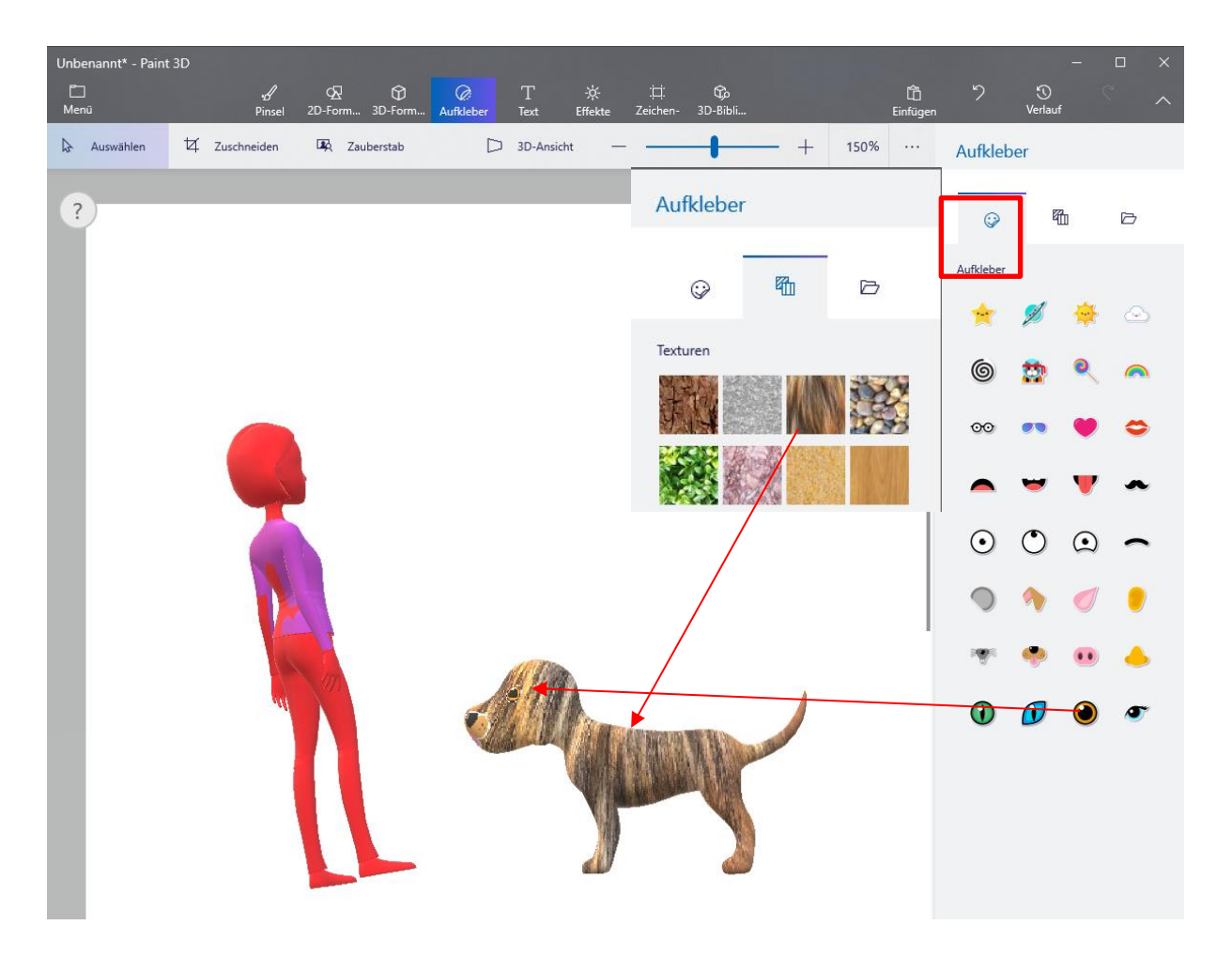

# <span id="page-5-0"></span>**Aufkleber** / Sticker (nach Farb-/Texturänderung) vervollständigen

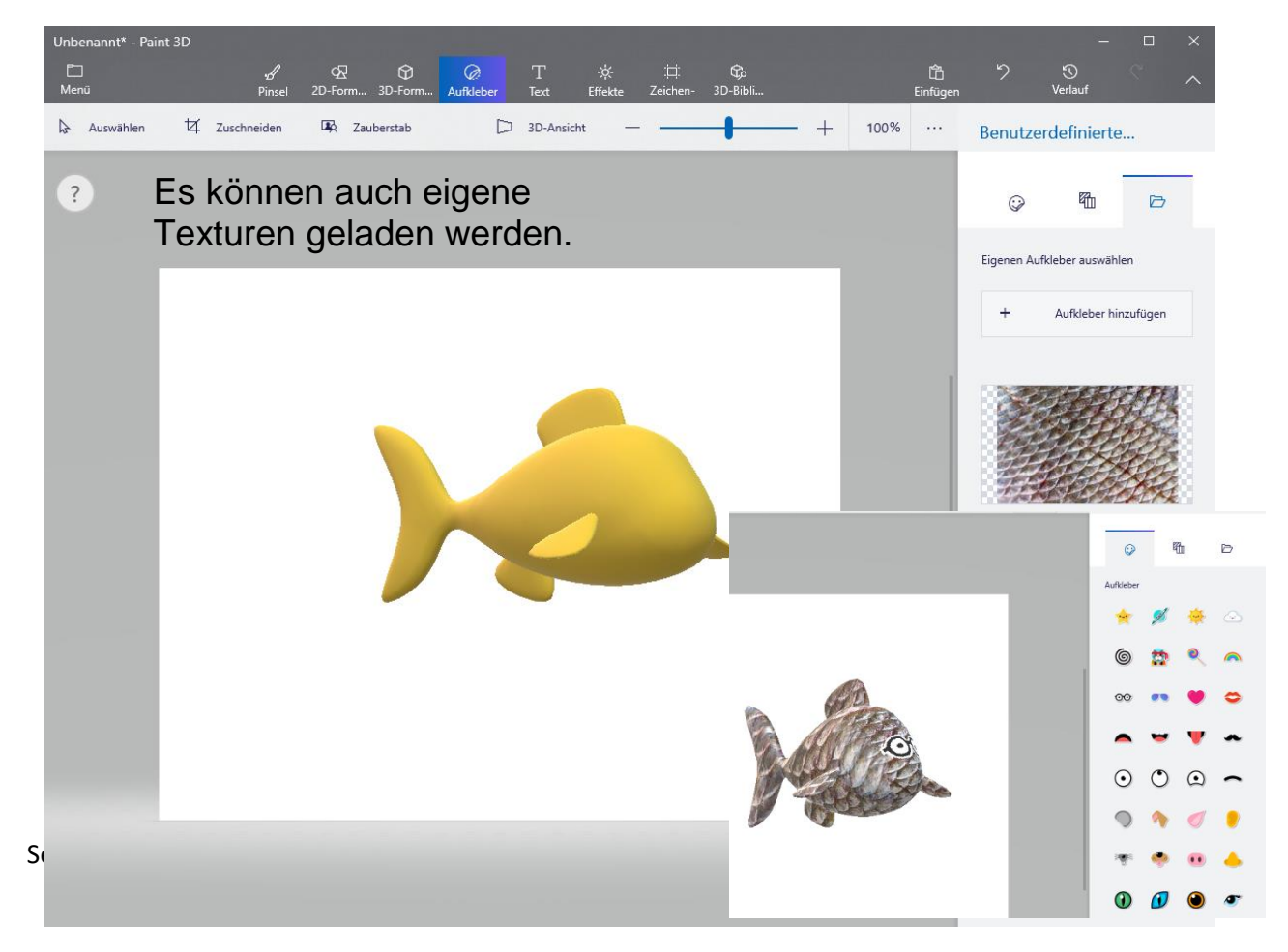

## <span id="page-6-0"></span>**3D Text erstellen**

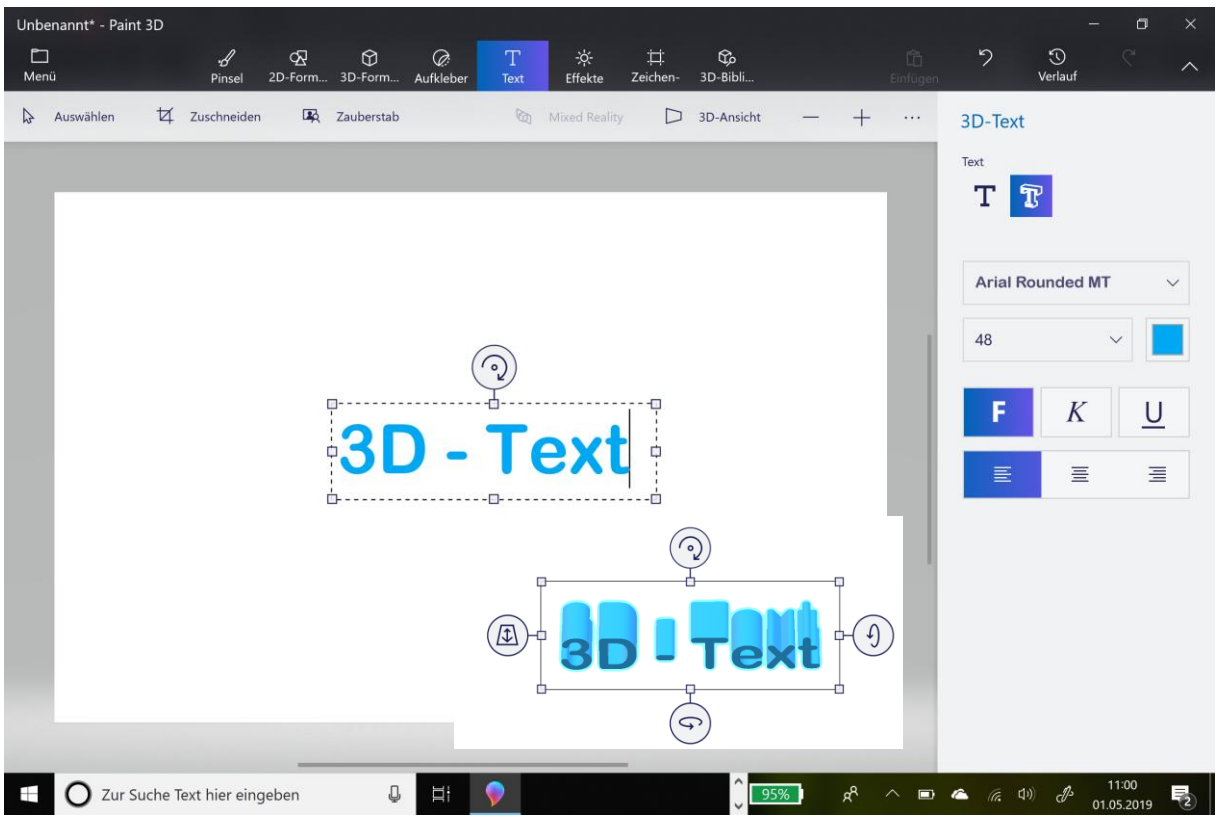

Wählen Sie T-Werkzeug, legen Sie Schriftart; -größe, Layout und Textausrichtung fest; schreiben Sie einen Text.

Am rechten Drehpunkt rotieren Sie den Text um mehr als 45°, jetzt greifen Sie den oberen Drehpunkt und verlängern die Texttiefe.

und ändern Sie die Textfarbe

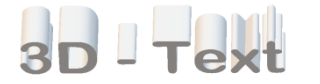

#### <span id="page-7-0"></span>**Effekt**

Experimentieren Sie mit den verschiedenen Filtern und dem Beleuchtungsgrad

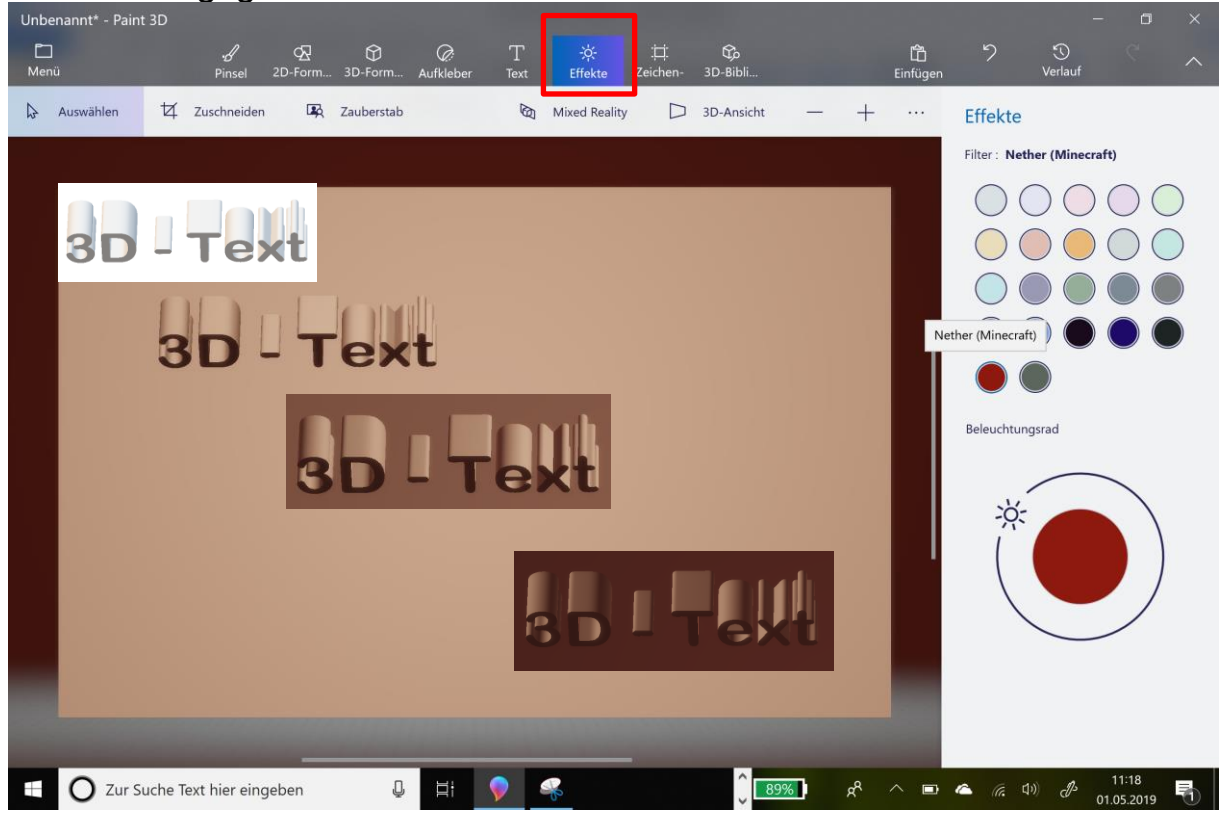

## <span id="page-7-1"></span>**Speichern unter**

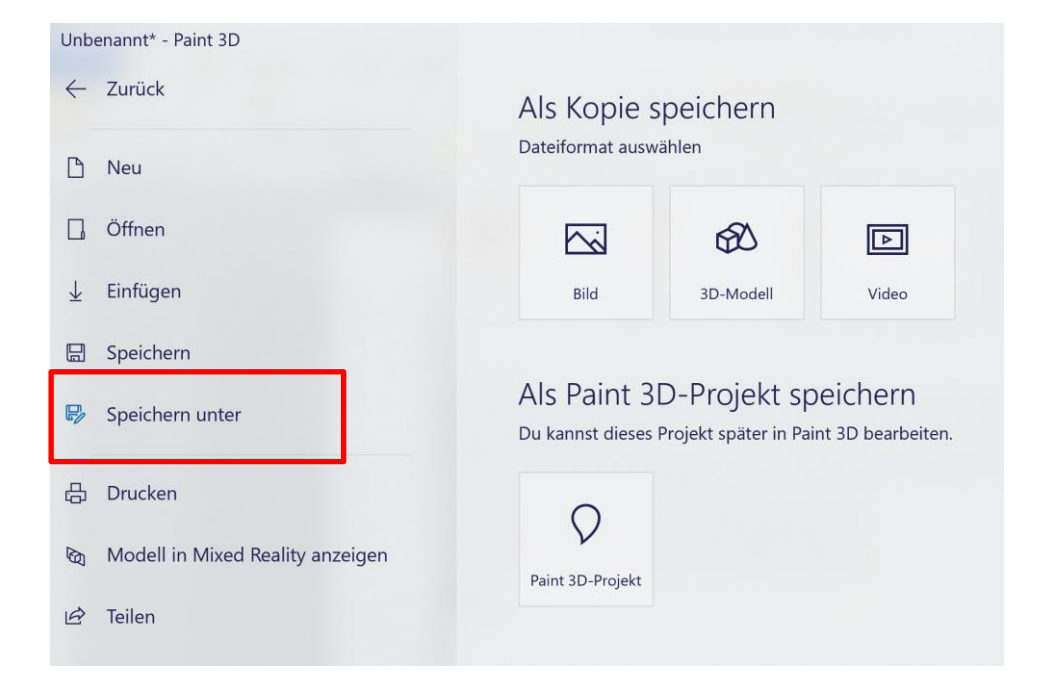